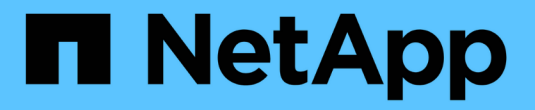

# **ASUP**を使用した問題 の解決

OnCommand Insight

NetApp April 01, 2024

This PDF was generated from https://docs.netapp.com/ja-jp/oncommand-insight/dwh/configuring-yourasup-processing.html on April 01, 2024. Always check docs.netapp.com for the latest.

## 目次

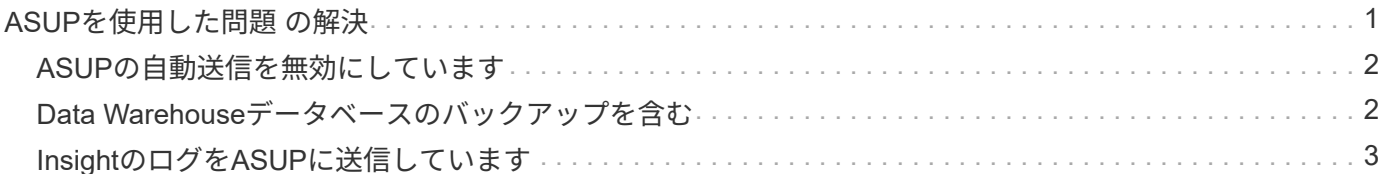

## <span id="page-2-0"></span>**ASUP**を使用した問題 の解決

ASUPのログをテクニカルサポートに送信して、トラブルシューティングの支援を受け ることができます。Data WarehouseのASUPは自動的に実行されるように設定されま す。Data Warehouseポータルでは、自動送信プロセスを無効にしたり、Data Warehouseデータベースのバックアップを含めるように指定したり、ASUPへの転送を 開始したりできます。

ログの情報は、HTTPSプロトコルを使用してテクニカルサポートに転送されます。ASUPを使用してデータを 転送するには、Insight ServerでASUPを最初に設定する必要があります。

Data WarehouseからOnCommand Insight サーバにログが送信されます。このサーバは、Data Warehouseポ ータルの[Connectors]ページにリストされている最初のコネクタです。自動プロセスでは、次のファイルが送 信されます。

• Data Warehouseのログ。次のログが記録されます。

- 。boot.log (バックアップを含む)
- 。dwh.log (dwh.log.1などのバックアップを含む)
- dhw\_troubleshoot.log
- 。 dwh\_upgrade.log (バックアップを含む)
- WildFly.log(バックアップを含む)
- ldap.log(バックアップを含む)
- Data Warehouse管理データベースのSQLダンプ
- mysql:my.cnf、.err、およびスロークエリのログ
- 完全なInnoDBステータス
- Cognosのログ。次のログが記録されます。

◦ cognos-logs.zip

にあるCognosログファイルが含まれています <install>\cognos\c10\_64\logs ディレクトリ。 また、Cognosで生成されるログ、およびOnCommand Insight Reportingに対するユーザのログインと ログアウトがすべて記録されたOnCommand のInsightAP.logファイルも含まれます。

◦ DailyBackup.zip

[Public Folders]にあるレポートアーティファクトのバックアップが含まれています。[マイフォルダ]の 内容はこれには含まれません。

◦ Cognos *version*site name\_content\_store.zip

Cognos Content Storeのフルバックアップが格納されています。

トラブルシューティングレポートは手動で生成できます。トラブルシューティングレポートの.zipファイルに は、Data Warehouseに関する次の情報が含まれています。

• boot.log (バックアップを含む)

- dwh.log (dwh.log.1などのバックアップを含む)
- dwh\_upgrade.log (バックアップを含む)
- wildfly.log (バックアップを含む)
- Idap.log (バックアップを含む)
- c:\Program Files\SANscreen\wildfly\standalone\log\dwh\内のダンプファイル
- Data Warehouse管理データベースのSQLダンプ
- mysql:my.cnf、.err、およびスロークエリのログ
- 完全なInnoDBステータス

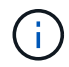

OnCommand Insight データベースのバックアップは、ASUPからテクニカルサポートに自動的 に送信されません。

### <span id="page-3-0"></span>**ASUP**の自動送信を無効にしています

すべてのネットアップ製品には、環境で発生した問題のトラブルシューティングに最大 限のサポートを提供する自動化された機能が搭載されています。ASUPは、事前に定義 された特定の情報をカスタマーサポートに定期的に送信します。Data Warehouseではデ フォルトでASUPが有効になっていますが、情報の送信が不要になった場合は無効にす ることができます。

#### 手順

- 1. 左側のナビゲーションペインで、\*トラブルシューティング\*をクリックします。
- 2. ASUPから日次レポートが送信されないようにするには、[無効化]\*をクリックします。

ASUPが無効になったことを示すメッセージが表示されます。

### <span id="page-3-1"></span>**Data Warehouse**データベースのバックアップを含む

デフォルトでは、トラブルシューティングのサポートを受けるためにASUPからテクニ カルサポートに送信されるのはData Warehouseのログファイルだけですが、Data Warehouseデータベースのバックアップを含めるように指定して、送信するデータのタ イプを選択することもできます。

#### 手順

- 1. Data Warehouseポータルにログインします https://hostname/dwh、ここで hostname は、OnCommand Insight Data Warehouseがインストールされているシステムの名前です。
- 2. 左側のナビゲーションペインで、\*トラブルシューティング\*をクリックします。
- 3. ASUPにData Warehouseデータベースのバックアップを含めるように指定するには、\*[Include DWH Database Backup]\*リストをクリックし、バックアップに含めるデータのタイプとして次のいずれかのオ プションを選択します。

◦ すべて(パフォーマンスを含む)

- パフォーマンスを除くすべて
- 在庫のみ
- 4. [ 更新 ( Update ) ] をクリックします。

### <span id="page-4-0"></span>**Insight**のログを**ASUP**に送信しています

ASUPのログをテクニカルサポートに送信して、トラブルシューティングの支援を受け ることができます。Data WarehouseのASUPは自動的に実行されるように設定されま す。Data Warehouseポータルでは、自動送信プロセスを無効にしたり、Data Warehouseデータベースのバックアップを含めるように指定したり、ASUPへの転送を 開始したりできます。ASUPレポートを要求すると、Data Warehouseポータルの[Jobs] ページにレポート要求がジョブとして表示されます。

このタスクについて

ジョブは、他のジョブの処理と同様に、ジョブキューによって管理されます。保留状態または実行中のASUP ジョブがすでにある場合は、ジョブキューに保留中の要求または実行中の要求が含まれているためにASUPレ ポート要求をジョブ要求に追加できないことを示すエラーメッセージが表示されます。

### 手順

- 1. Data Warehouseポータルにログインします https://hostname/dwh、ここで hostname は、OnCommand Insight Data Warehouseがインストールされているシステムの名前です。
- 2. 左側のナビゲーションペインで、\*トラブルシューティング\*をクリックします。
- 3. トラブルシューティング\*ページの\* OnCommand Insight ASUP セクションで、[DWHトラブルシューティ ングレポートのダウンロード]\*をクリックしてトラブルシューティングレポートを取得します。
- 4. Data Warehouseポータル\*の[Connectors]ページで最初のコネクタとしてリストされているOnCommand Insight サーバにレポートを送信するには、\*[Send Now]\*をクリックします。

Copyright © 2024 NetApp, Inc. All Rights Reserved. Printed in the U.S.このドキュメントは著作権によって保 護されています。著作権所有者の書面による事前承諾がある場合を除き、画像媒体、電子媒体、および写真複 写、記録媒体、テープ媒体、電子検索システムへの組み込みを含む機械媒体など、いかなる形式および方法に よる複製も禁止します。

ネットアップの著作物から派生したソフトウェアは、次に示す使用許諾条項および免責条項の対象となりま す。

このソフトウェアは、ネットアップによって「現状のまま」提供されています。ネットアップは明示的な保 証、または商品性および特定目的に対する適合性の暗示的保証を含み、かつこれに限定されないいかなる暗示 的な保証も行いません。ネットアップは、代替品または代替サービスの調達、使用不能、データ損失、利益損 失、業務中断を含み、かつこれに限定されない、このソフトウェアの使用により生じたすべての直接的損害、 間接的損害、偶発的損害、特別損害、懲罰的損害、必然的損害の発生に対して、損失の発生の可能性が通知さ れていたとしても、その発生理由、根拠とする責任論、契約の有無、厳格責任、不法行為(過失またはそうで ない場合を含む)にかかわらず、一切の責任を負いません。

ネットアップは、ここに記載されているすべての製品に対する変更を随時、予告なく行う権利を保有します。 ネットアップによる明示的な書面による合意がある場合を除き、ここに記載されている製品の使用により生じ る責任および義務に対して、ネットアップは責任を負いません。この製品の使用または購入は、ネットアップ の特許権、商標権、または他の知的所有権に基づくライセンスの供与とはみなされません。

このマニュアルに記載されている製品は、1つ以上の米国特許、その他の国の特許、および出願中の特許によ って保護されている場合があります。

権利の制限について:政府による使用、複製、開示は、DFARS 252.227-7013(2014年2月)およびFAR 5252.227-19(2007年12月)のRights in Technical Data -Noncommercial Items(技術データ - 非商用品目に関 する諸権利)条項の(b)(3)項、に規定された制限が適用されます。

本書に含まれるデータは商用製品および / または商用サービス(FAR 2.101の定義に基づく)に関係し、デー タの所有権はNetApp, Inc.にあります。本契約に基づき提供されるすべてのネットアップの技術データおよび コンピュータ ソフトウェアは、商用目的であり、私費のみで開発されたものです。米国政府は本データに対 し、非独占的かつ移転およびサブライセンス不可で、全世界を対象とする取り消し不能の制限付き使用権を有 し、本データの提供の根拠となった米国政府契約に関連し、当該契約の裏付けとする場合にのみ本データを使 用できます。前述の場合を除き、NetApp, Inc.の書面による許可を事前に得ることなく、本データを使用、開 示、転載、改変するほか、上演または展示することはできません。国防総省にかかる米国政府のデータ使用権 については、DFARS 252.227-7015(b)項(2014年2月)で定められた権利のみが認められます。

#### 商標に関する情報

NetApp、NetAppのロゴ、<http://www.netapp.com/TM>に記載されているマークは、NetApp, Inc.の商標です。そ の他の会社名と製品名は、それを所有する各社の商標である場合があります。